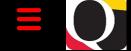

# Quantum Bytes — an update on all things Quantum

October 18, 2023

UNIVERSITY of MARYLAND BALTIMORE Volume 44, Issue 1

Find prior issues of *Quantum Bytes* here

#### Inside this issue:

Pg 1

Pg 2

Pg 3

P

- Your Feedback
- Quantum Financials
- Travel Clearing Accounts
- Dept. Inventory Report
- PO Close Reminder
- Important Reminders
- Payroll Data Clean Up Campaign
- Avoid Losing Leave
- OOTC Job Aids
- Jan. Workshop
- Quantum Analytics
- New User AidsSystem
- Updates
- Quantum HCM
- Concur Travel/ Expense
- New Job Aids
- Affiliates & Non-Employees
- Airbnb Info
- Travel Talks
- Drop-In Sessions
- Training
- Reduced Training Schedules
- QF Training
- QA Training

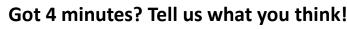

We've published Quantum Bytes since 2019 and want your feedback to improve! Take this <u>five-question survey</u> to let us know how we can better communicate about system and process updates.

# **Quantum Financials**

### **Travel Clearing Accounts**

The TCA appears as the default expense account for a traveler's Travel Requests and Expense Reports and must be updated by the traveler, traveler delegate, or approver when allocating charges to the correct Project or SOAPF.

When there are mismatches with information entered for travel expenses, charges will be pushed to the TCA and must be moved via debit memo to get them to the correct Project/ SOAPF. For example, when travel dates fall outside of Project Dates, when the Cost Share Source is entered instead of the Sponsored Source, or when a Sponsored Source is used with a SOAPF.

Users can identify these charges using the Transaction Details Union Report in Quantum Analytics. Select the fiscal year, School or Org, and Purpose 55555555 to see any charges that may need to be moved. Charges can be matched by the traveler's name to the Concur reports. Still have questions? Email <u>help@umaryland.edu</u>.

| * Amount Type  Actu  | als OEncumbrance (  | Both     |                     |                        |   |                  |                            |                                       |                     |  |
|----------------------|---------------------|----------|---------------------|------------------------|---|------------------|----------------------------|---------------------------------------|---------------------|--|
| * Fiscal Year        | 2024                | •        | Object Level A      | (All Column Values)    | Ŧ | Activity Level B | Select Value 🔻             | Function                              | (All Column Values) |  |
| Fiscal Period Beg    | >=Select Value      | -        | Object Level C      | (All Column Values)    | • | Activity Level C |                            | Unit                                  | (All Column Values) |  |
| Fiscal Period End    | <=Select Value      | •        | Object              | (All Column Values)    | • | Activity Level D | Select Value 👻             | Future                                | (All Column Values) |  |
| Accounting Date      | Between             | <b>6</b> | School              | C1100000~School Of Law | • | Activity Level E | Select Value 🔻             | Interfund                             | (All Column Values) |  |
| * Transaction Type   | (All Column Values) | •        | Department Category | (All Column Values)    | • | Activity         | (All Column Values)        | ▼ SOAPF Code                          | (All Column Values) |  |
| Document Number      | (All Column Values) | •        | Department          | (All Column Values)    | • | Purpose          | 55555555-Travel Clearing A | <ul> <li>Employee Home Org</li> </ul> | (All Column Values) |  |
| Reference            | (All Column Value 👻 |          | Sub Department      | (All Column Values)    | • |                  |                            |                                       |                     |  |
| Award Number - Name  | Select Value        | •        | Source              | (All Column Values)    | • |                  |                            |                                       |                     |  |
| Project Number- Name | (All Column Values) | -        | Org                 | (All Column Values)    | • |                  |                            |                                       |                     |  |

#### **Updates to Departmental Inventory Report**

Two new fields – PO# and Building Name – have been added to the Departmental Inventory Report (QFN047), available on the Quantum Financials Reports Dashboard. The report is used by departments to complete the biennial inventory count of capital assets. Check out <u>this tutorial</u>.

### **PO Close Email Reminder**

Please remember to include both the *PO number* and *supplier name* in your PO close requests to the email address <u>PO Close@umaryland.edu</u>. The supplier name is required to ensure that the correct PO is closed.

### Important Reminders

### Payroll Data Clean Up Campaign

The Office of the Controller (OOTC) – Payroll, reminds you that as we move towards implementing Quantum HCM, please focus on the following eUMB HRMS timesheet cleanup efforts:

- Department payroll reps are advised to remind employees/supervisors to avoid any outstanding timesheets. Employees are required to submit an electronic timesheet each pay period, preferably on Monday, after the end of each pay period. A <u>pay period date schedule</u> is available.
- A paper timesheet is required when timesheets are so late that they can no longer be processed electronically. Department payroll reps must also complete a reconciliation process when a timesheet is not submitted electronically. A reconciliation job aid is available.
- When leave is reported on a paper timesheet, the department payroll rep must submit a payroll adjustment form to adjust the employee's leave record.

Remember that final payouts cannot be processed if an employee has any incomplete/missing timesheets when they leave UMB.

### Avoid Losing Leave at the End of Calendar Year 2023

This year employees can use their 2023 leave up to PP24-15 (PPE 1/13/24). Department payroll reps are advised to communicate this message to their employees and to make sure timesheets are submitted with the following dead-lines in mind:

- Leave adjustments for 2023 are due by 1/18/24.
- All 2023 timesheets must have final approval by 1/24/24.
- 2023 leave may not be reinstated in 2024.

Take the time now to complete already delinquent/missing timesheets so that you can focus on making sure timesheets from October through the end of the year have been approved. Your assistance is greatly appreciated! If you have any questions, please email <u>DL-BFPayrollHelp@umaryland.edu.</u>

**Important Reminder:** Check out <u>job aids</u> from the Office of the Controller.

**Coming Soon:** A joint Procure to Pay Workshop is in the works for January 2024! Representatives from Strategic Sourcing and Acquisition Services (SSAS) and Disbursements will present information on purchasing goods and services and processing invoices, followed by Q&A. More information to come.

## **Quantum Analytics**

### **Two New User Aids**

If you missed it at a recent RAC mentoring session, there are two (2) new user aids to help you use the *What are my POs and PRs*? radio buttons on the Budget to Actuals and Award Detail reports in Quantum Analytics. They are located under <u>Sponksored Management Dashboard</u>.

# System Updates—Quantum HCM Project

The Quantum HCM Project Team will utilize various forms of communication to deliver messages to the UMB community throughout the project implementation. One of these forms of communication is the QHCM Project webpage within the Quantum website.

The website information will be updated frequently and will include:

- What's Changing? Current State vs Future State plus Benefits
- End-User Training Updates and Timeline
- Articles/Announcements about QHCM
- Project Team and Project SMEs Information Updates
- Change Champions Information Updates
- Project Leadership Messages

The official launch date is coming soon!

# **Concur Travel and Expense**

### **Problems Booking Airfare?**

Check out this job aid on <u>Common Mistakes When Booking In Concur</u>, available on the <u>Business Applications Concur</u> <u>Training page</u>.

### Concur – Access for Affiliates and Non-Employees

Affiliates and non-employees do not receive Concur profiles automatically. A profile must be requested using the <u>Con-</u> <u>cur User Authorization form</u>. After it is approved, a profile is created for them within 48 hours.

Here are key differences between these two types of Concur profiles.

|                                          | Affiliate                                                                                                    | Non-Employee                                                                                                |
|------------------------------------------|----------------------------------------------------------------------------------------------------|----------------------------------------------------------------------------------------------------|
| Who                                      | Not paid by UMB                                                                                                    | A non-affiliate of UMB (job applicants, lecturers, researchers), Not paid by UMB                            |
| UMB Logon                                | Has a UMB logon                                                                                                    | Does Not have UMB logon                                                                                     |
| Request for Concur<br>user authorization | Submits request themself                                                                                                    | UMB employee must submit authorization request for them                                                     |
| Booking travel                           | Using standard UMID & password they<br>can request and book travel themselves<br>or set up a delegate and travel arranger.<br>Can also be a delegate or arranger for<br>another Concur user | Delegate and travel arranger responsible<br>for creating and submitting request forms<br>and booking travel |

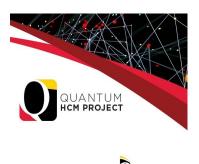

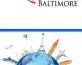

### Now Allowed: Airbnb

We are now allowed to use Airbnb and similar accommodations under the conditions specified in the <u>UMB Procedure</u> on <u>Business Travel for Employees</u> and the <u>UMB Procedure on Business Travel for Nonemployees</u>. The updated information begins on page 6.

### Travel Talks

Travel talks are held every other Wednesday at 10 a.m. The meetings are held by the Office of the Controller, Disbursements—Travel and include UMB travel experts. It's a great way to learn more about travel policy and Concur. Check out the <u>Travel website</u> for the Travel Talk link.

### **Drop-In Sessions**

The Concur Support Team is continuing to offer Drop-In Sessions. Bring your Concur questions to the experts at one of the following virtual sessions!

November 1: 11 a.m.-noon December 13: 11 a.m.-noon November 29: 11 a.m.-noon Jan. 10: 11 a.m.-noon

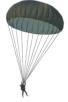

Join using this Zoom link https://umaryland.zoom.us/j/91506298777.

## **Training**

#### **Reduced Training Schedule for November-December**

Instructor-led sessions for Quantum and Concur will be offered once over the course of November and December due to the holidays. If you will be referring new employees to training, please keep the reduced schedule in mind. Introduction to Quantum is the exception, with two sessions scheduled to align with the University's onboarding schedule. All scheduled classes are posted on the <u>Quantum Calendar</u>.

### **Quantum Financials Training**

Quantum Financials classes are designed for new users and are delivered via WebEx. The prerequisite class, Introduction to Quantum Financials, is offered monthly; some classes have additional prerequisites. Current users are welcome to join any class for a refresher.

Register either via the <u>financial calendar</u> or the <u>training registration database</u> by 5 PM the day before the class to receive an email with details and a link. Which training do you need for your role? Look <u>here</u>. Questions? Contact the <u>Business Applications Training Team</u>.

### **Quantum Analytics Training**

#### **Coaching Session:**

This workshop offers 45-minute timeslots for individuals or small groups of Quantum Analytics users to receive coaching and instruction on reports of their choosing. To schedule a time slot for a coaching session, contact <u>Buzz Merrick</u>.

**Recorded Webinars and Workshops** are available <u>here</u>, including each of the Quantum Analytics Intro classes (All Activities Management, Sponsored Management, Payroll Management).

Advance registration for Quantum Analytics classes is not required. To access all QA WebEx sessions, use the following to log-in information:

https://umaryland.webex.com/join/bmerrick Access code: 730 028 347

To phone in: 415-655-0001